Bruna de Freitas Escudelario Diego Martins de Pinho

## **O Básico da Modelagem 3D com o Blender**

**Aprendendo do Zero como Modelar e Animar Figuras Tridimensionais**

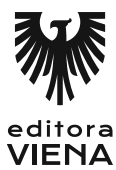

1ª Edição Bauru/SP Editora Viena 2018

# Sumário

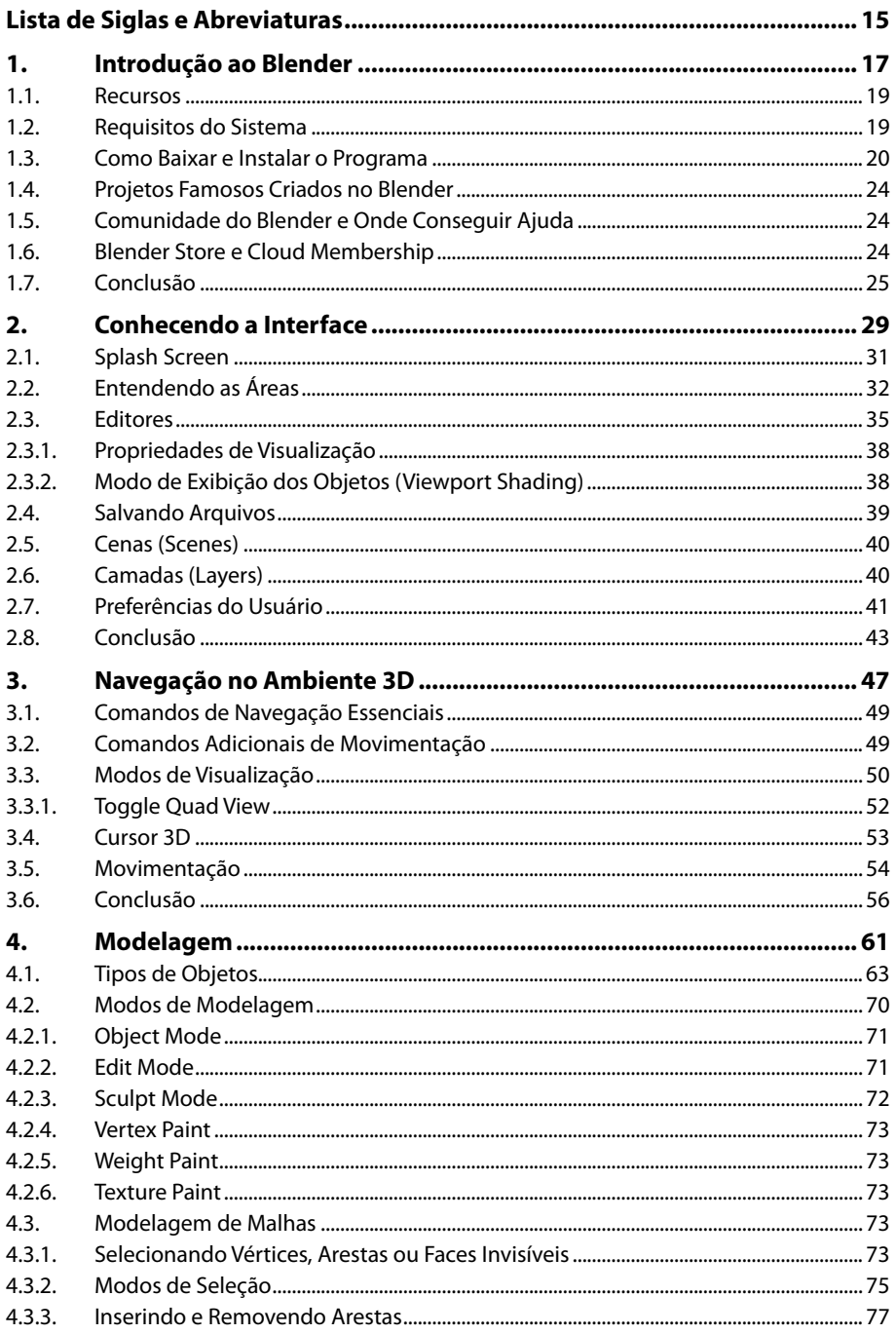

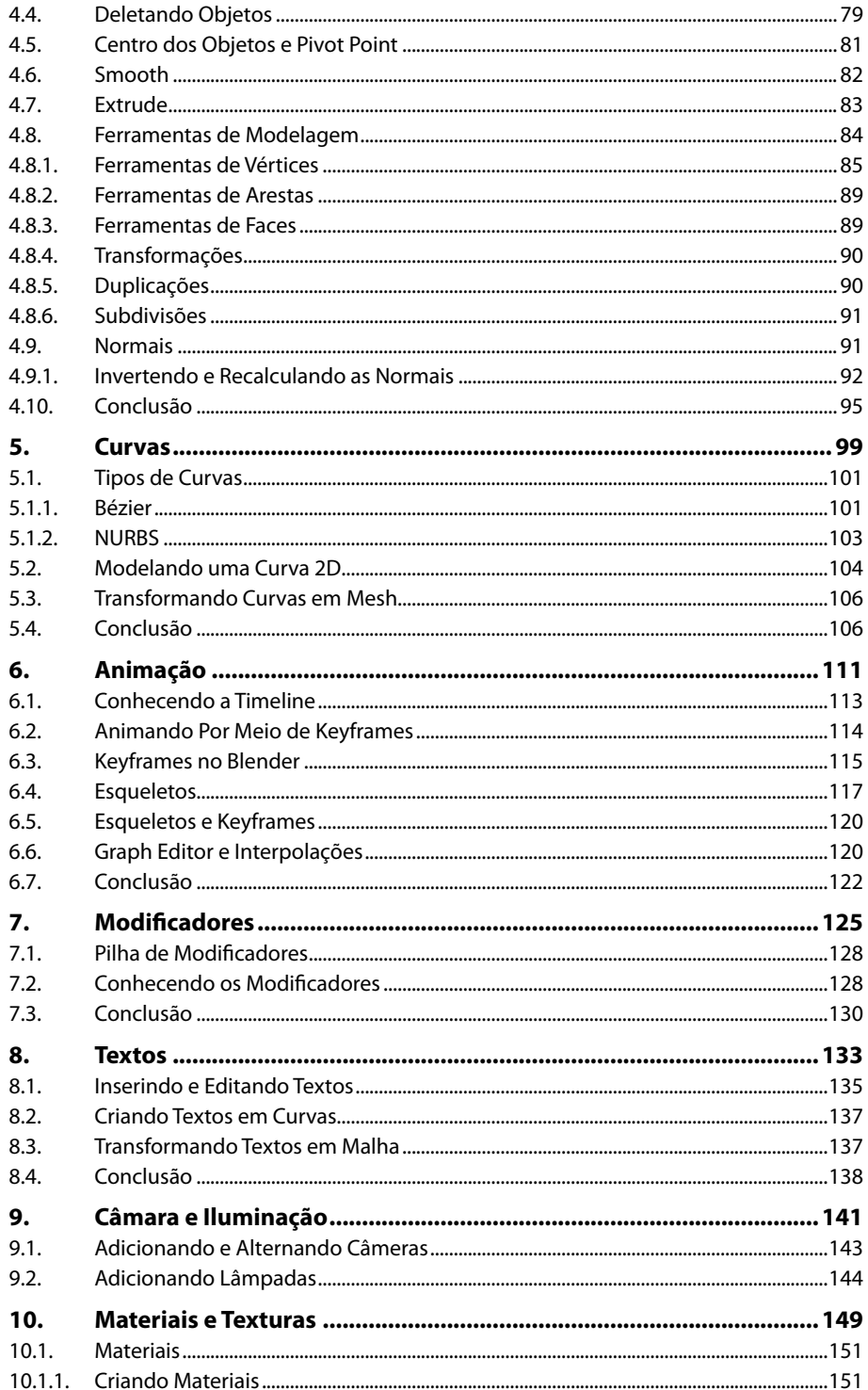

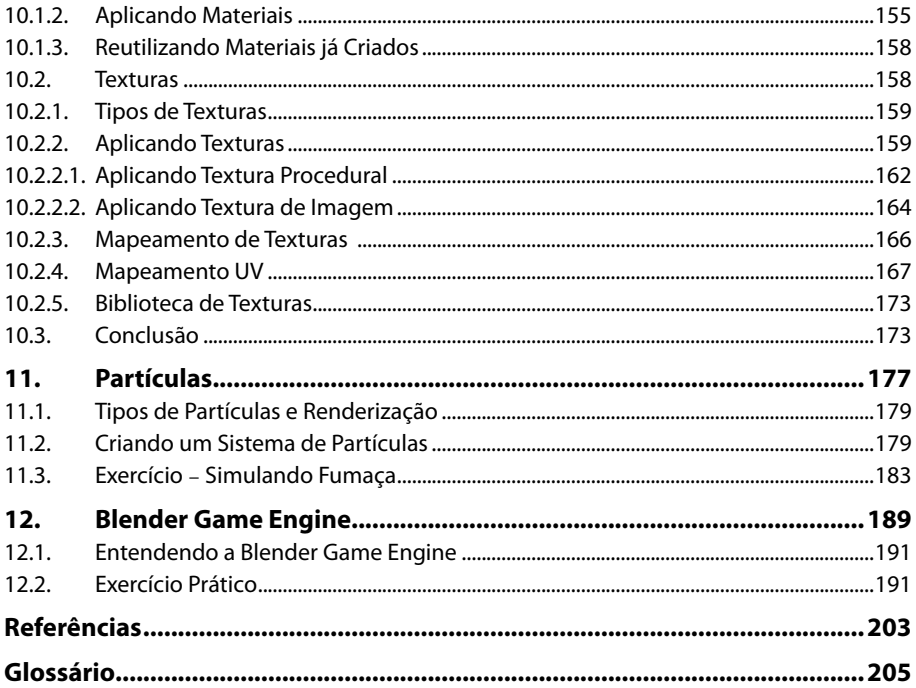

# Lista de Siglas e Abreviaturas

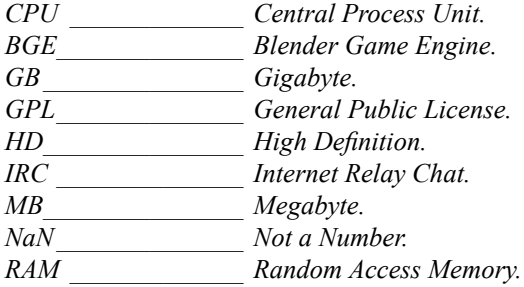

# **1** Introdução ao Blender

- **1.1. Recursos**
- **1.2. Requisitos do Sistema**
- **1.3. Como Baixar e Instalar o Programa**
- **1.4. Projetos Famosos Criados no Blender**
- **1.5. Comunidade do Blender e Onde Conseguir Ajuda**
- **1.6. Blender Store e Cloud Membership**
- **1.7. Conclusão**

O Básico da Modelagem 3D com o Blender O Básico da Modelagem 3D com o Blender

## **1. Introdução ao Blender**

O Blender é uma poderosa ferramenta de software livre para computação gráfica, desenvolvida pela Blender Foundation em 1998, com uma fonte ilimitada de recursos que permitem desde a criação de modelos em duas ou três dimensões (2D e 3D), como também a criação de animações, jogos sofisticados e filmes animados. Sua interface é considerada um pouco exótica em comparação aos softwares dos desenvolvedores concorrentes, como Microsoft, Corel e Adobe; e, por isso, é considerado difícil de aprender. No entanto, não se preocupe, vamos detalhar todos os principais pontos do funcionamento do programa.

#### **1.1. Recursos**

O Blender é tão poderoso que seus recursos somente são encontrados em softwares líderes de mercado da atualidade, como o Autodesk Maya, zBrush, Cinema 4D, 3DS Max, entre outros. Entre os seus inúmeros recursos, podemos destacar:

- Modelagem 2D e 3D por subdivisão e por curvas.
- Módulos para animação.
- Módulo de edição de áudio e vídeo.
- Dinâmica de fluidos e partículas.
- Dinâmica de corpos rígidos e macios.
- Game engine para a criação de jogos.
- Programação interativa.
- Escultura digital.
- Radiosidade.
- Importa como também exporta modelos compatíveis com os formatos de outros programas, como VRML, 3DS, X, LWO, OBJ, entre outros.

#### **1.2. Requisitos do Sistema**

Felizmente o Blender é uma ferramenta multiplataforma, ou seja, pode ser executado nos sistemas operacionais Windows, Mac e Linux. Os requisitos mínimos do sistema para executar o Blender e criar conteúdos básicos são:

- Processador 32-bit Dual core de 2 GHz.
- 2 GB de memória RAM.
- Monitor com 24 bits de cores e resolução 1280×768 (HD).
- Mouse ou trackpad.
- OpenGL 2.1 e gráficos compatíveis com 512 MB de memória RAM.

Já os requisitos recomendados para maior aproveitamento da ferramenta são:

- Processador 64-bit Quad core.
- 8 GB de memória RAM.
- Monitor com 24 bits de cores e resolução 1920×1080 (Full HD).
- Mouse com três botões.
- OpenGL 3.2 e gráficos compatíveis com 2 GB de memória RAM.

Para a criação de modelos avançados, é necessário possuir:

- Processador 64-bit Octa core.
- 16 GB de memória RAM.
- Dois monitores com 24 bit de cores e resolução 1920×1080 (Full HD).
- Mouse com três botões e tablet gráfico.
- Dual OpenGL 3.2 e gráficos compatíveis com 4 GB de memória RAM.

#### **1.3. Como Baixar e Instalar o Programa**

Agora que já sabemos os requisitos do sistema, vamos para o primeiro passo, fazer o download da ferramenta.

Para isso, acesse o seu site oficial <https://www.blender.org> e procure pelo botão de download, como mostra abaixo:

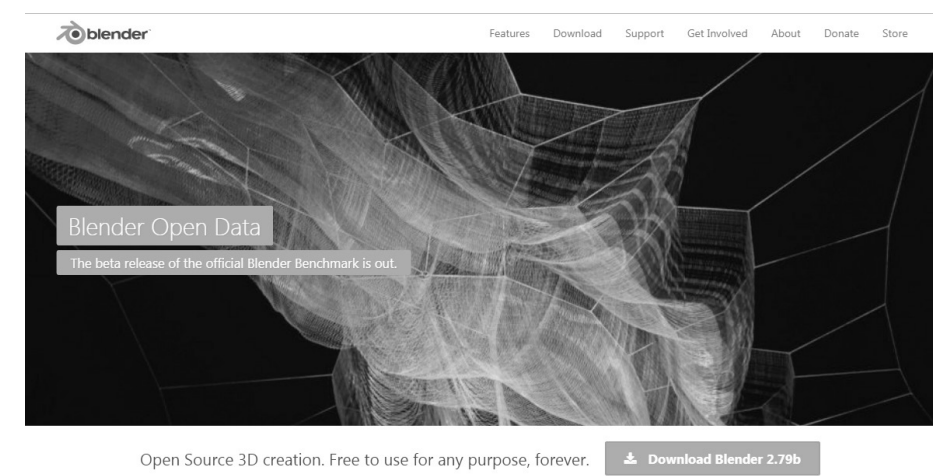

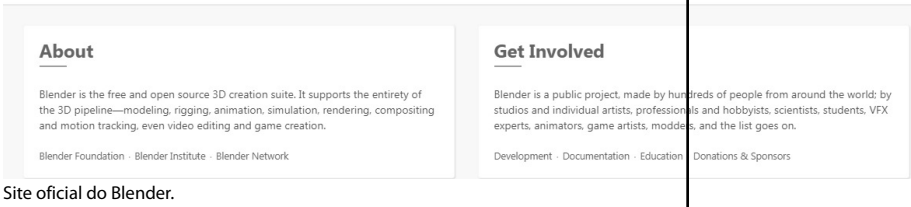

Botão que possibilita iniciar o download.

Faça o download da última versão estável do Blender, a qual no momento é 2.79. É possível que, quando você estiver lendo este livro, a versão seja diferente. Não se preocupe, pois o processo continuará o mesmo.

Depois de clicar no botão de download, você será redirecionado para a página na qual será possível escolher o seu sistema operacional.

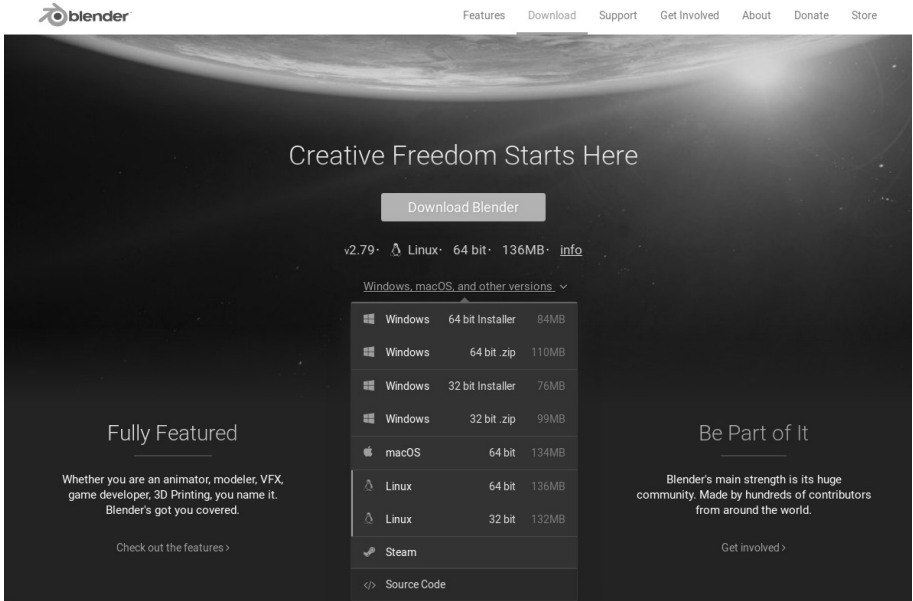

Página de download do Blender.

Caso você tenha dúvidas sobre a arquitetura utilizada por seu computador, o site já informa os dados sobre o sistema operacional que você utiliza.

Além disso, ainda é possível escolher entre três formas de downloads:

- Installer.
- .zip.
- Steam.

Por meio da opção "Installer", é possível baixar e instalar o Blender no próprio computador.

Com a opção ".zip", teremos o arquivo executável que vai permitir abrir o Blender no sistema sem precisar instalá-lo. Essa opção é interessante, pois com ela é possível guardar o programa em um pendrive, por exemplo, e levá-lo aonde desejar.

A última opção oferecida é por meio da plataforma do Steam <http://store. steampowered.com>.

No seu caso, selecione a opção do instalador (Installer) para ter o Blender instalado no computador.

Após o término do download, clique sobre o instalador para iniciar a instalação:

**1.** Na caixa de diálogo inicial do processo de instalação, clique no botão **Next**, como demonstrado abaixo;

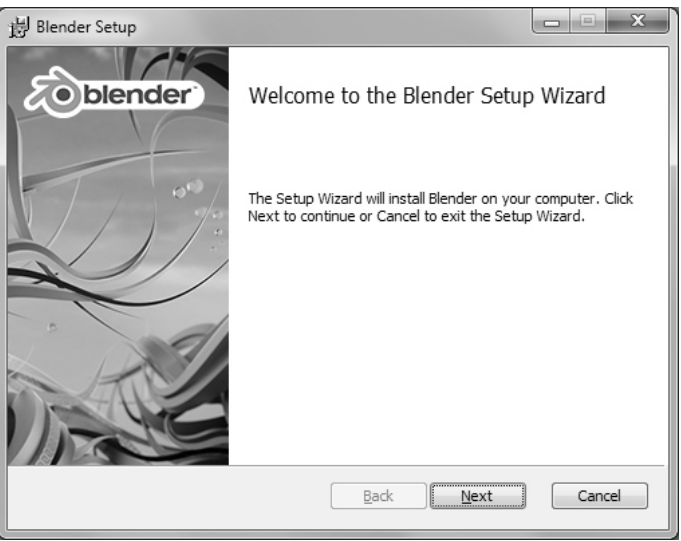

Processo de instalação do Blender − Primeiro passo.

**2.** Na próxima etapa, é preciso aceitar os termos da licença da ferramenta. Depois de ler os termos, selecione a opção: *I accept the terms in the License Agreement* e, em seguida, clique no botão **Next**;

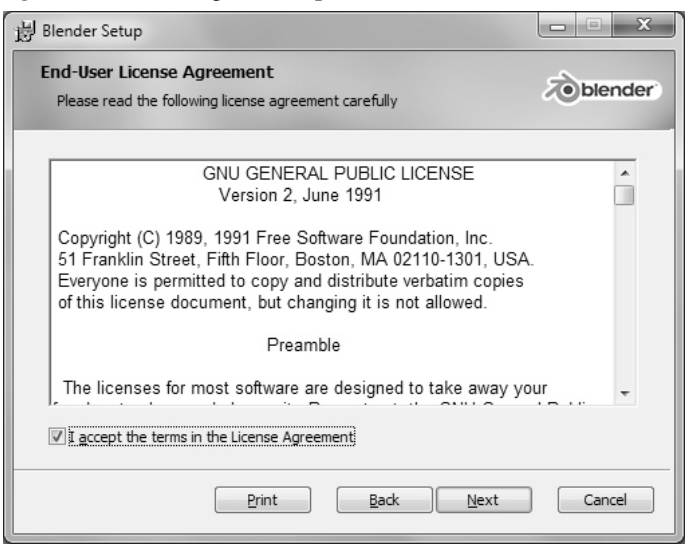

Processo de instalação do Blender − Segundo passo.

**3.** Em seguida, é possível escolher entre baixar ou não o **Blender** e seus complementos no seu computador. Note que é possível também mudar o local da pasta em que ele será instalado. Nessa etapa, mantenha as configurações iniciais e clique no botão **Next**;

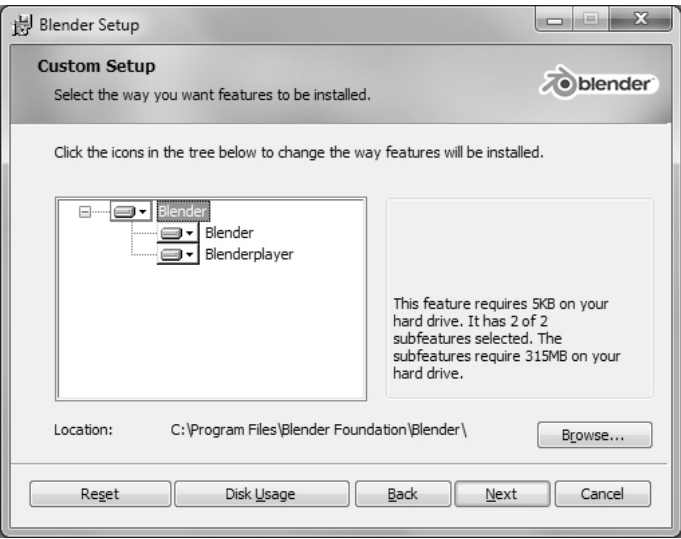

Processo de instalação do Blender − Terceiro passo.

**4.** Para finalizar, basta clicar no botão **Install**, e esperar finalizar a instalação.

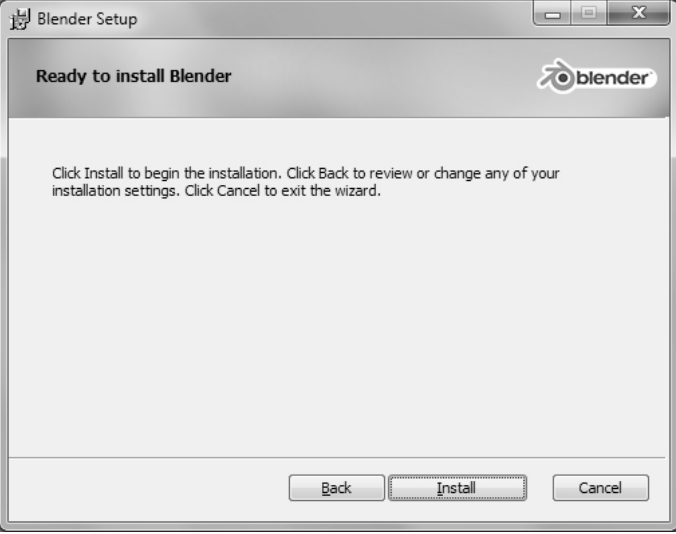

Processo de instalação do Blender − Quarto passo.

Pronto! Dessa forma, o software já estará instalado no computador. Vale a pena ressaltar que ele é totalmente gratuito inclusive para produções comerciais!

#### **1.4. Projetos Famosos Criados no Blender**

Há muitos projetos, filmes, animações e jogos incríveis criados por meio do Blender. Para que você tenha noção da grandeza e do poder da ferramenta, vamos citar alguns dos mais conhecidos. Recomendamos que você os confira:

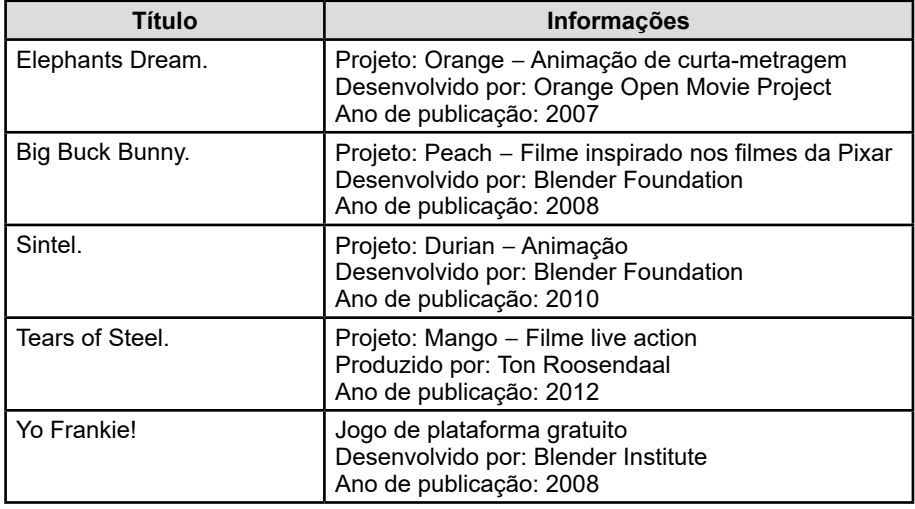

#### **1.5. Comunidade do Blender e Onde Conseguir Ajuda**

Existem vários meios independentes como fóruns, sites de tutoriais e blogs dedicados ao Blender, nos quais podemos conseguir ajuda ou até compartilhar nossos projetos. O mais conhecido é o site Blender Artists <https://blenderartists.org/ forum/>. Trata-se de um fórum em que é possível enviar suas dúvidas, oferecer ajuda, compartilhar suas criações, entre outras coisas referentes ao Blender.

Há também o site Blender Cloud <https://cloud.blender.org/welcome>, uma fonte oficial de suporte; caso você encontre algum problema no Blender, basta relatar nessa página.

Existem também alguns canais IRC na rede Freenode para discussões em tempo real sobre o Blender. Para participar desses canais, escolha o software de IRC:

- **#blender:** Para enviar suas dúvidas para a comunidade.
- **#blenderchat:** Para conversas em geral.
- **#blendercoders:** Para conversas de desenvolvedores sobre o desenvolvimento no Blender.
- **#gameblender:** Para conversas sobre criação de jogos com o Blender Game Engine.
- **#blenderwiki:** Para conversas sobre a documentação do Blender.

#### **1.6. Blender Store e Cloud Membership**

Tanto para iniciantes quanto para profissionais que desejam economizar tempo nos seus projetos, o Blender possui uma loja oficial na qual é possível encontrar os mais diversos tipos de assets (texturas e formas), livros, treinamentos, open movies, até roupas e acessórios.

O destaque da loja fica para o serviço Cloud, que oferece uma série de materiais exclusivos por meio de uma assinatura no valor de US\$ 11,00.

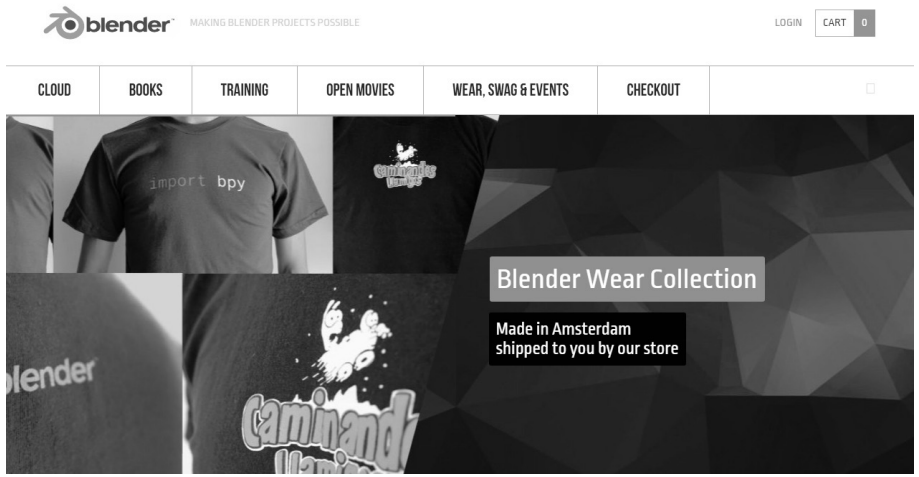

Página principal da Blender Store.

O serviço pode ser acessado neste link: <https://store.blender.org/>.

#### **1.7. Conclusão**

Esperamos que agora você tenha uma boa noção de todo o ecossistema do Blender, onde é possível obter a ferramenta, como instalá-la em sua máquina, que conheça os projetos mais populares e como conseguir ajuda. No próximo capítulo, veremos mais de perto a ferramenta e o funcionamento de sua interface.

## **Exercícios**

**1.** O que é possível fazer com Blender?

**2.** Quais são os principais concorrentes do Blender no mercado?

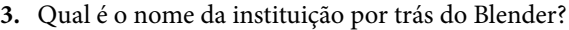

**4.** Em quais sistemas operacionais o Blender pode ser utilizado?

**5.** Quais são os requisitos recomendados do sistema para instalar o Blender?

 $\overline{\mathbb{Q}}$ 

### **Anotações**

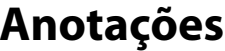

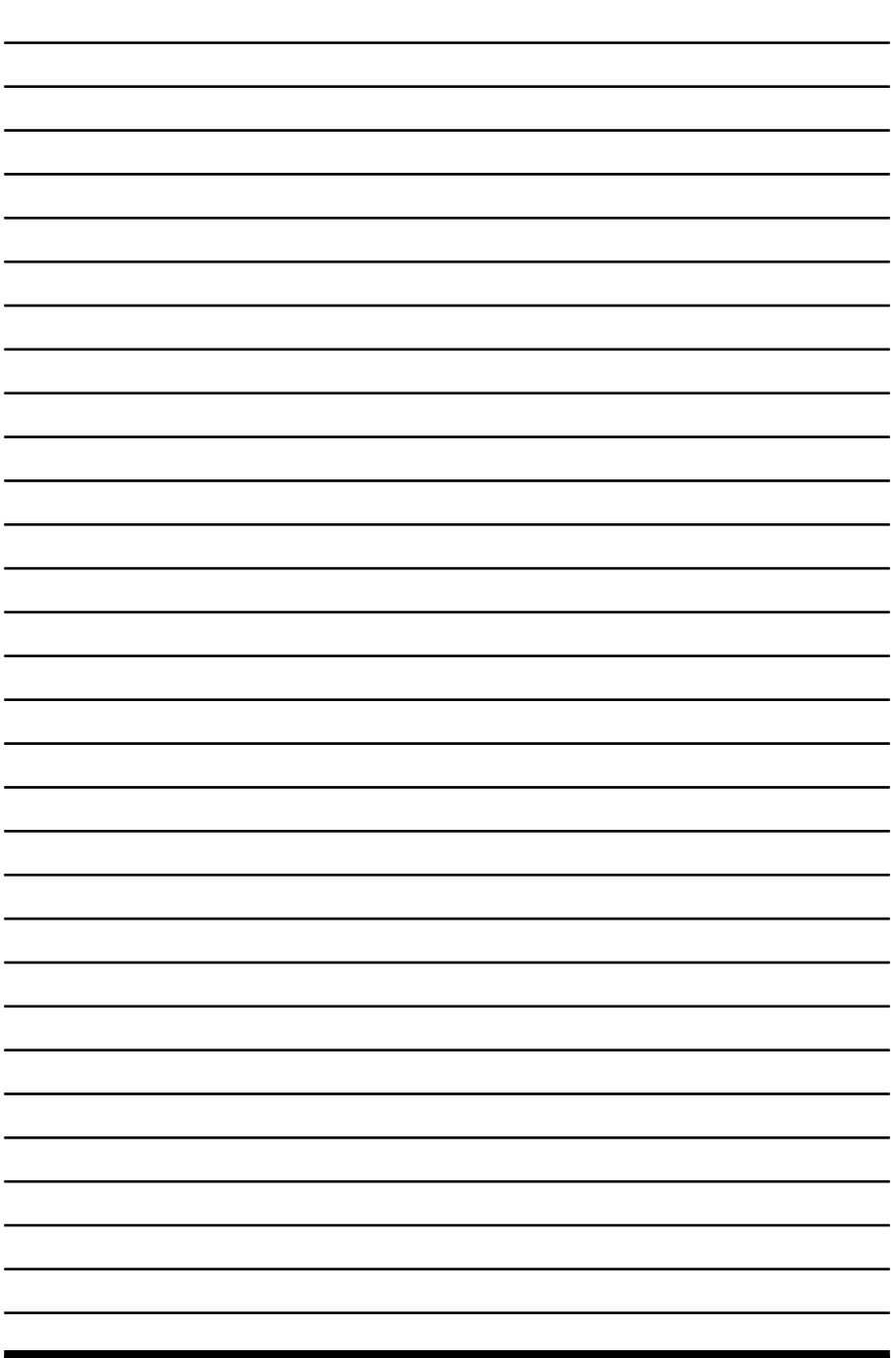

 $\overline{\psi}$ 

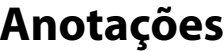

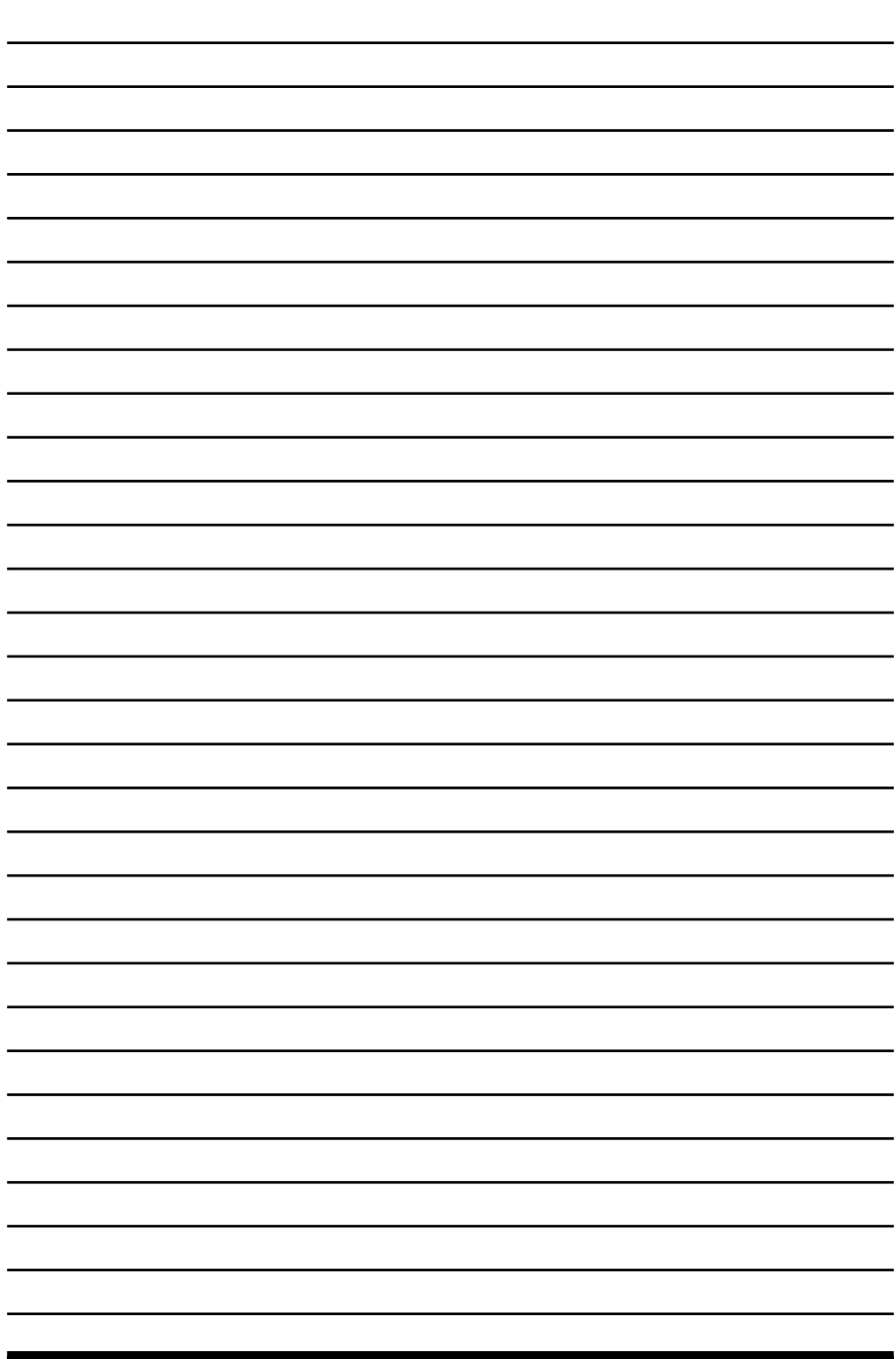

 $\overline{\psi}$ 

# **2** Conhecendo a Interface

- **2.1. Splash Screen**
- **2.2. Entendendo as Áreas**

#### **2.3. Editores**

2.3.1. Propriedades de Visualização

2.3.2. Modo de Exibição dos Objetos (Viewport Shading)

- **2.4. Salvando Arquivos**
- **2.5. Cenas (Scenes)**
- **2.6. Camadas (Layers)**
- **2.7. Preferências do Usuário**
- **2.8. Conclusão**

O Básico da Modelagem 3D com o Blender O Básico da Modelagem 3D com o Blender